# **LoRa® Wireless Communication Module**

## **LM-130H1 / LM-533**

## **AT Command Reference Guide**

**VER: 1.3**

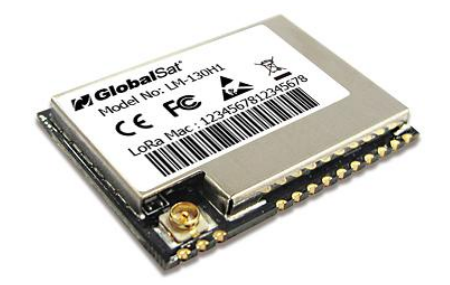

**GlobalSat WorldCom Corporation** 16F., No. 186, Jian 1<sup>st</sup> Rd, Zhonghe Dist., New Taipei City 23553, Taiwan Tel: 886.2.8226.3799 / Fax: 886.2.8226.3899 [lora@globalsat.com.tw](mailto:lora@globalsat.com.tw) www.globalsat.com.tw

#### **USGlobalSat Incorporated**

14740 Yorba Court Chino, CA 91710 Tel: 888.323.8720 / Fax: 909.597.8532 [sales@usglobalsat.com](mailto:sales@usglobalsat.com) www.usglobalsat.com

## **CONTENT**

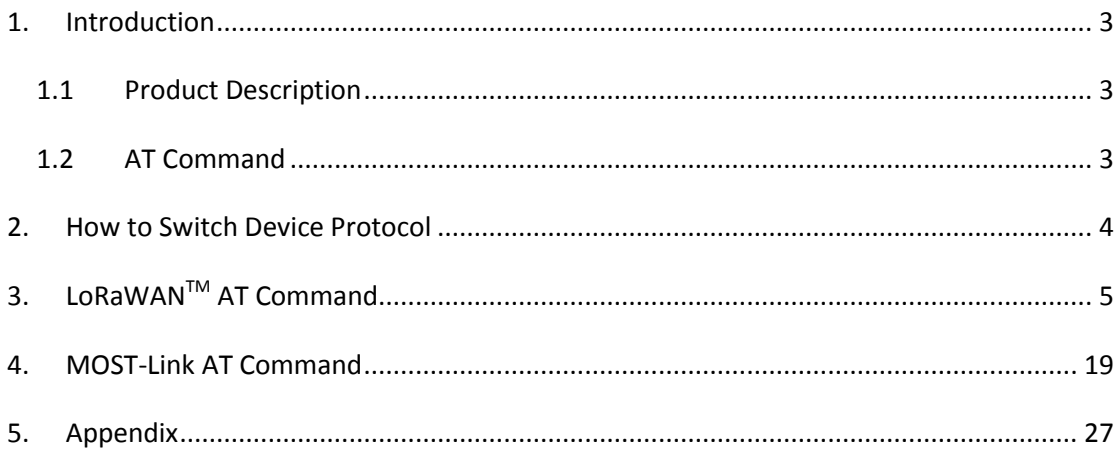

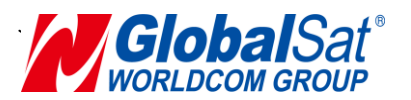

#### <span id="page-2-0"></span>**1. Introduction**

#### <span id="page-2-1"></span>1.1 Product Description

The GlobalSat LM-130H1/LM-533 is a RF module that based on LoRa® technology which provides long-range, low data rate IoT connectivity to sensors, electronic meter reading, geolocation devices, industrial monitoring and control, home and building automation, long range irrigation systems, and all kinds of IoT/M2M equipment. It can work as the end-node devices in the LoRaWAN<sup>™</sup> infrastructure or in GlobalSat proprietary MOST-Link mode.

#### <span id="page-2-2"></span>1.2 AT Command

All of the LM-130H1/LM-533 module's settings and commands are transmitted over UART using the ASCII interface. All commands need to be terminated with <CR><LF> and any replies they generate will also be terminated by the same sequence. The settings for the UART interface are 57600 bps, 8 bits, no parity, 1 stop bit, no flow control.

After setting LM-130H1/LM-533 module, you must use AT command (**AAT1 Save**) to save the settings to the flash. You would see "ok" when the settings are saved. Then use AT command (**AAT1 Reset**) to run the new settings.

#### **Note: All AT commands are case sensitive**

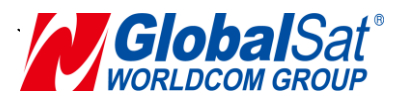

#### <span id="page-3-0"></span>**2. How to Switch Device Protocol**

The default protocol of LM-130H1/LM-533 is **LoRaWANTM** . Use AT command (**AAT1 LW=1**) to switch protocol to be **MOST-Link**. \* Ref. Appendix Table A.

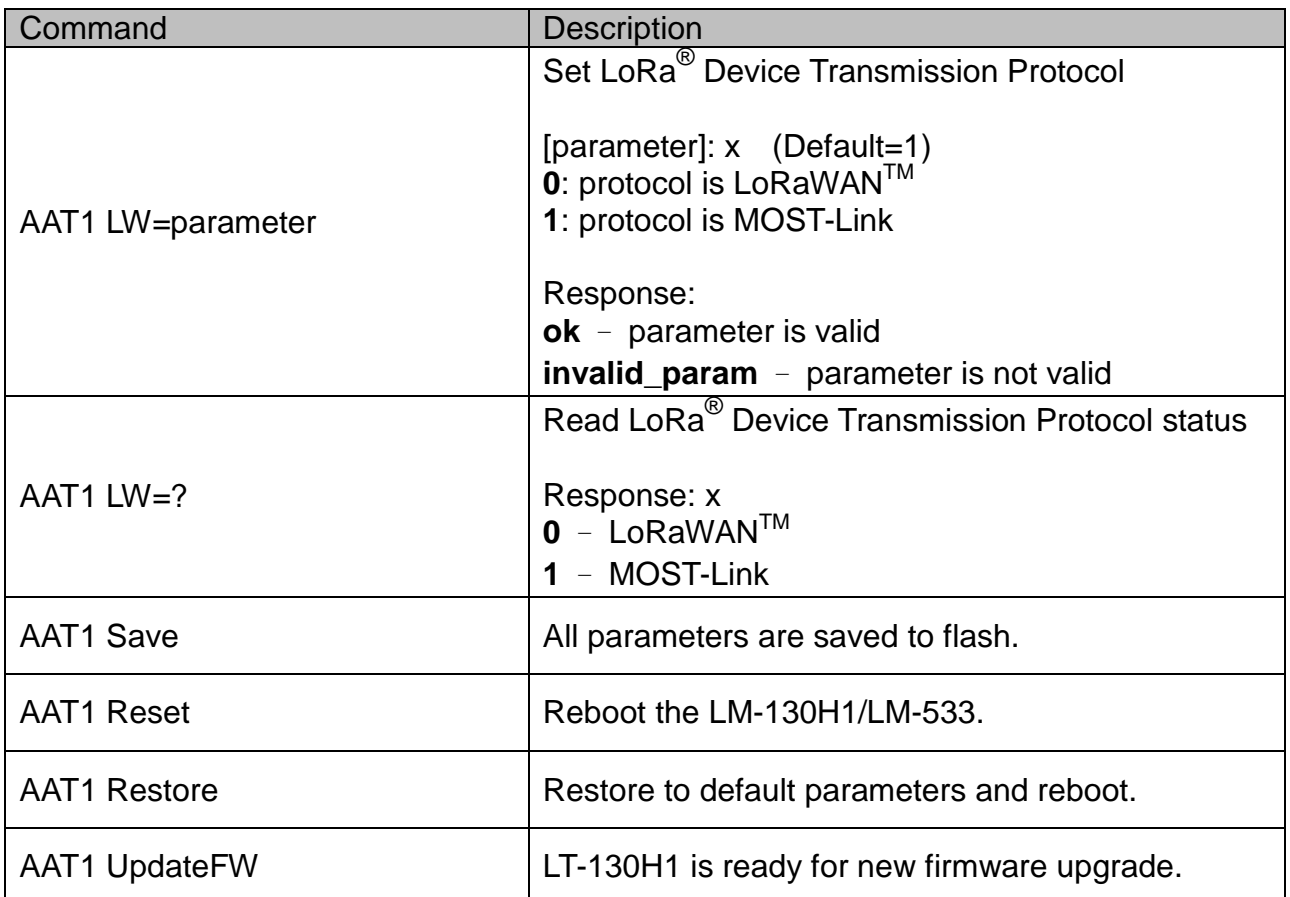

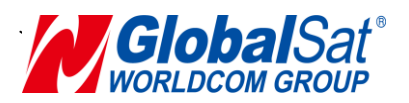

## <span id="page-4-0"></span>**3. LoRaWANTM AT Command**

- $AAT1 Command for parameters setting up and send / receive data.$
- AAT2 Command for functions setting up under **LoRaWANTM** .

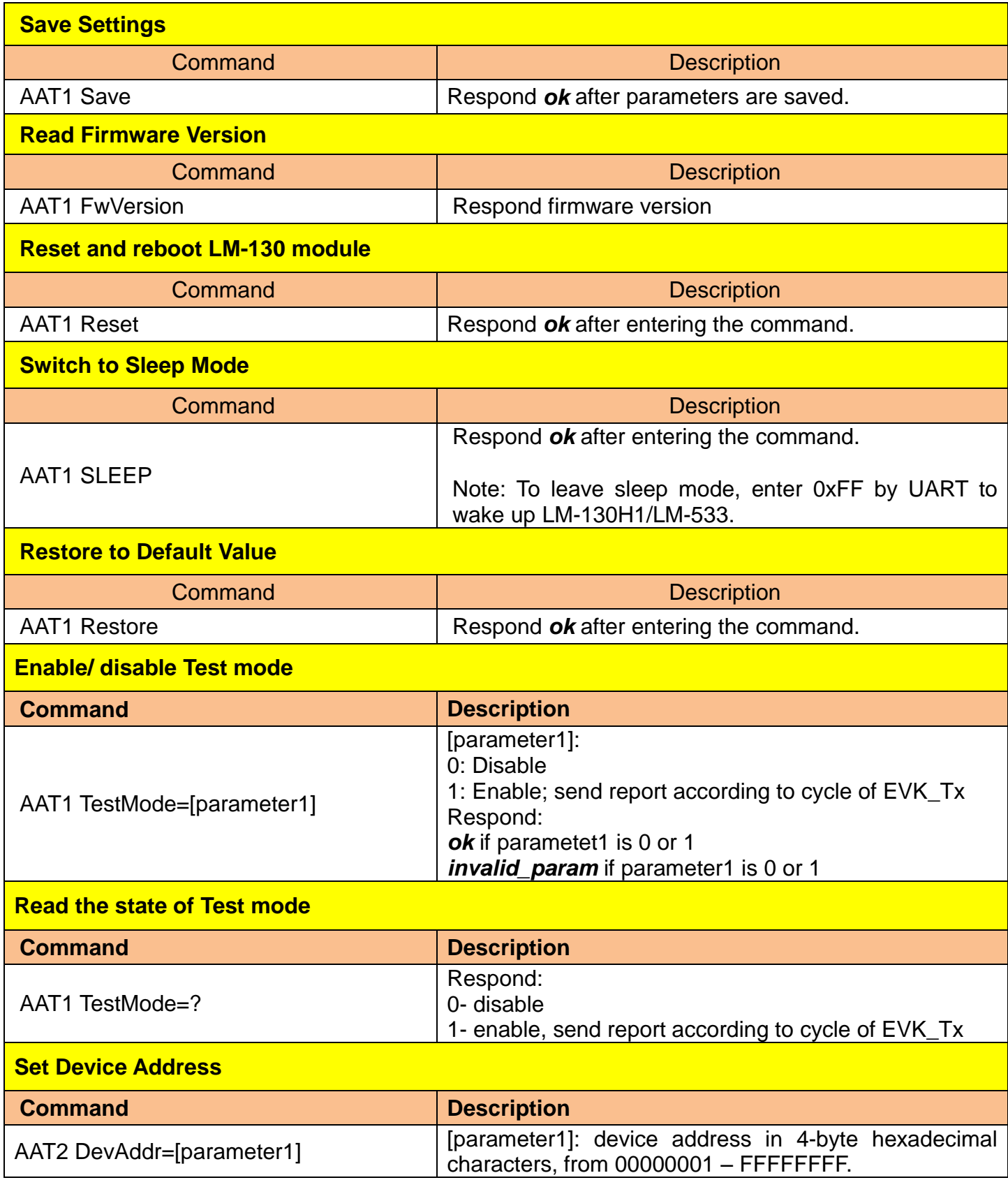

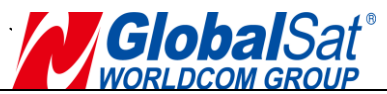

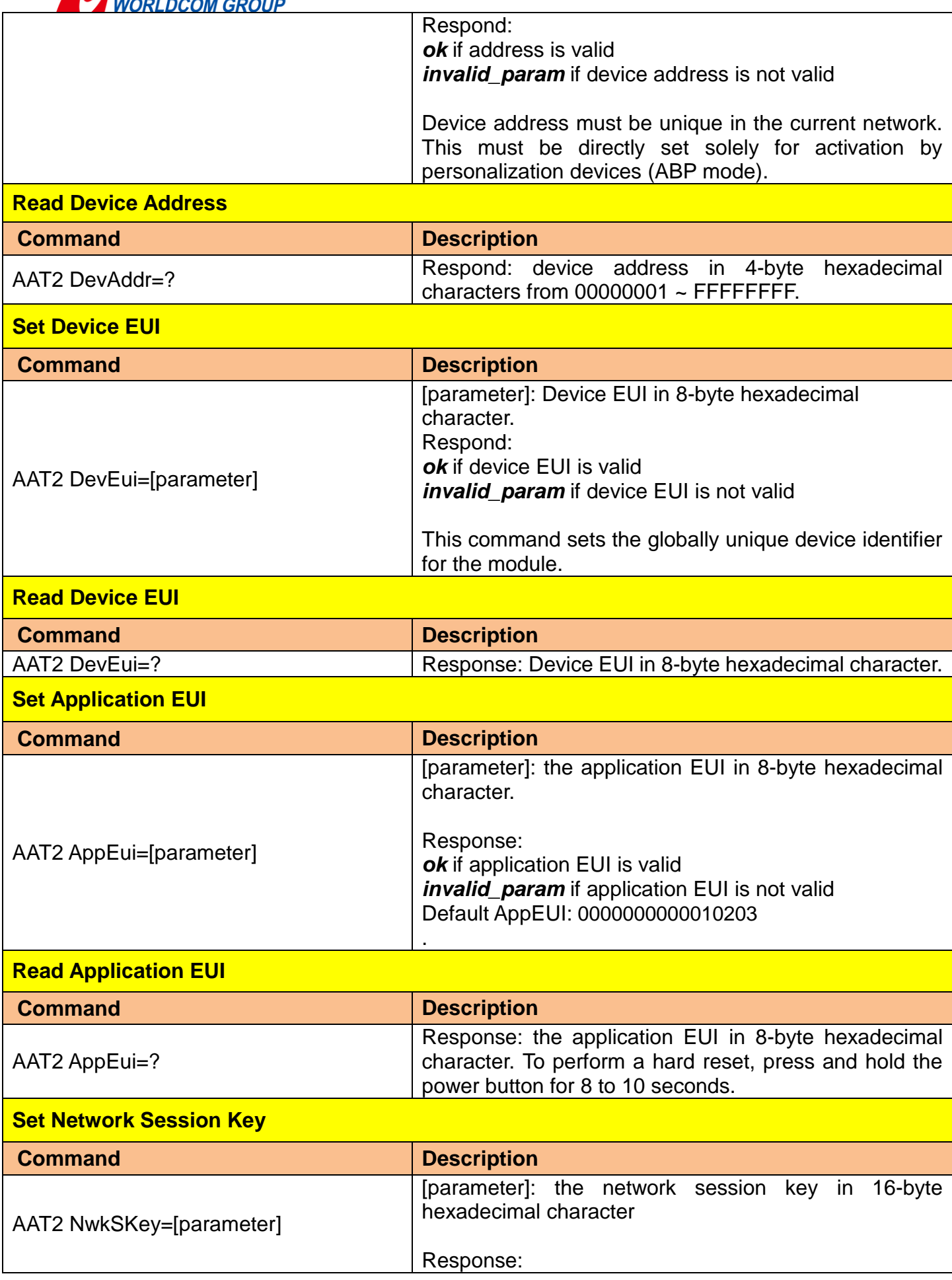

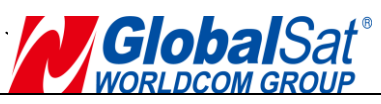

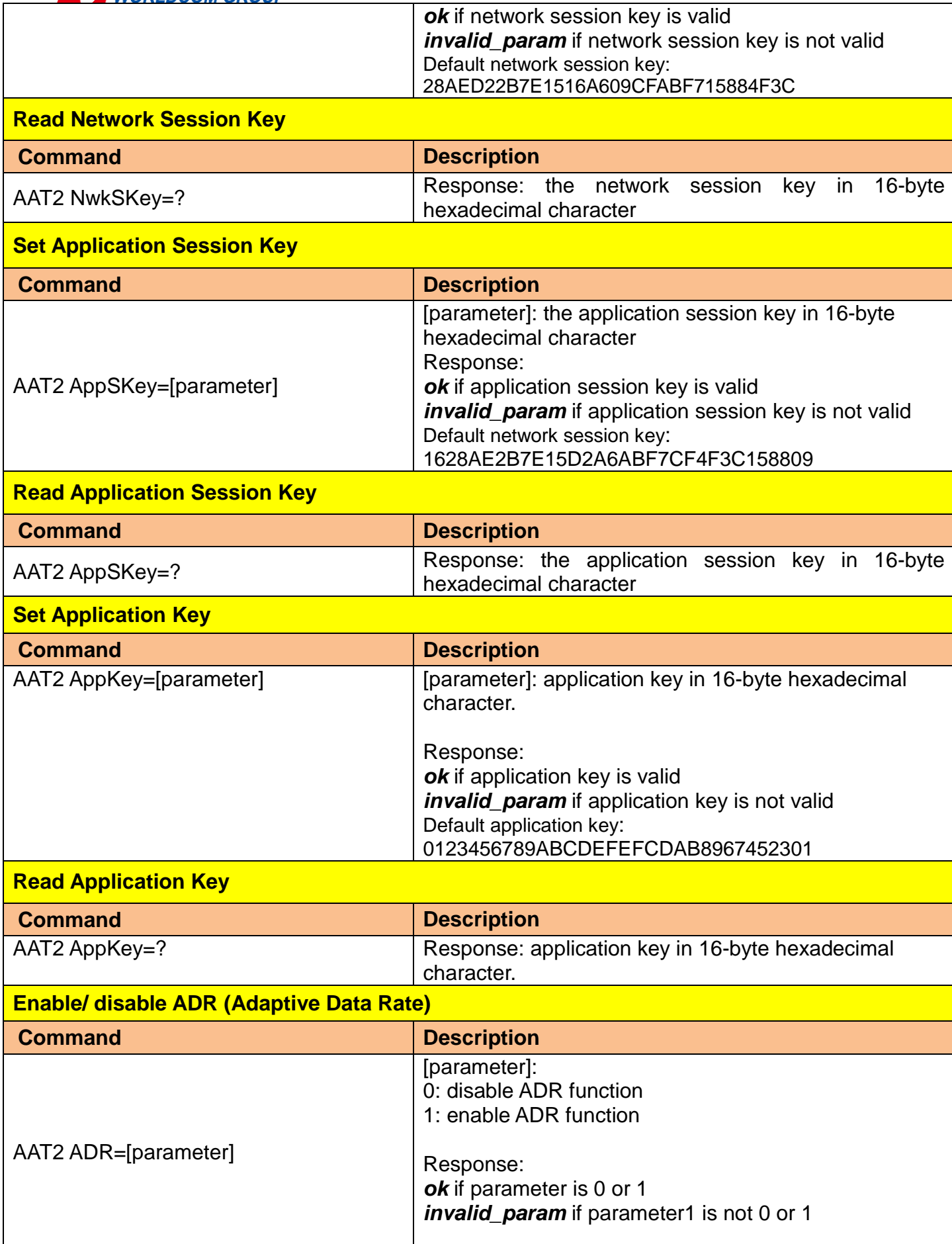

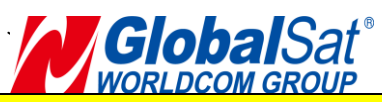

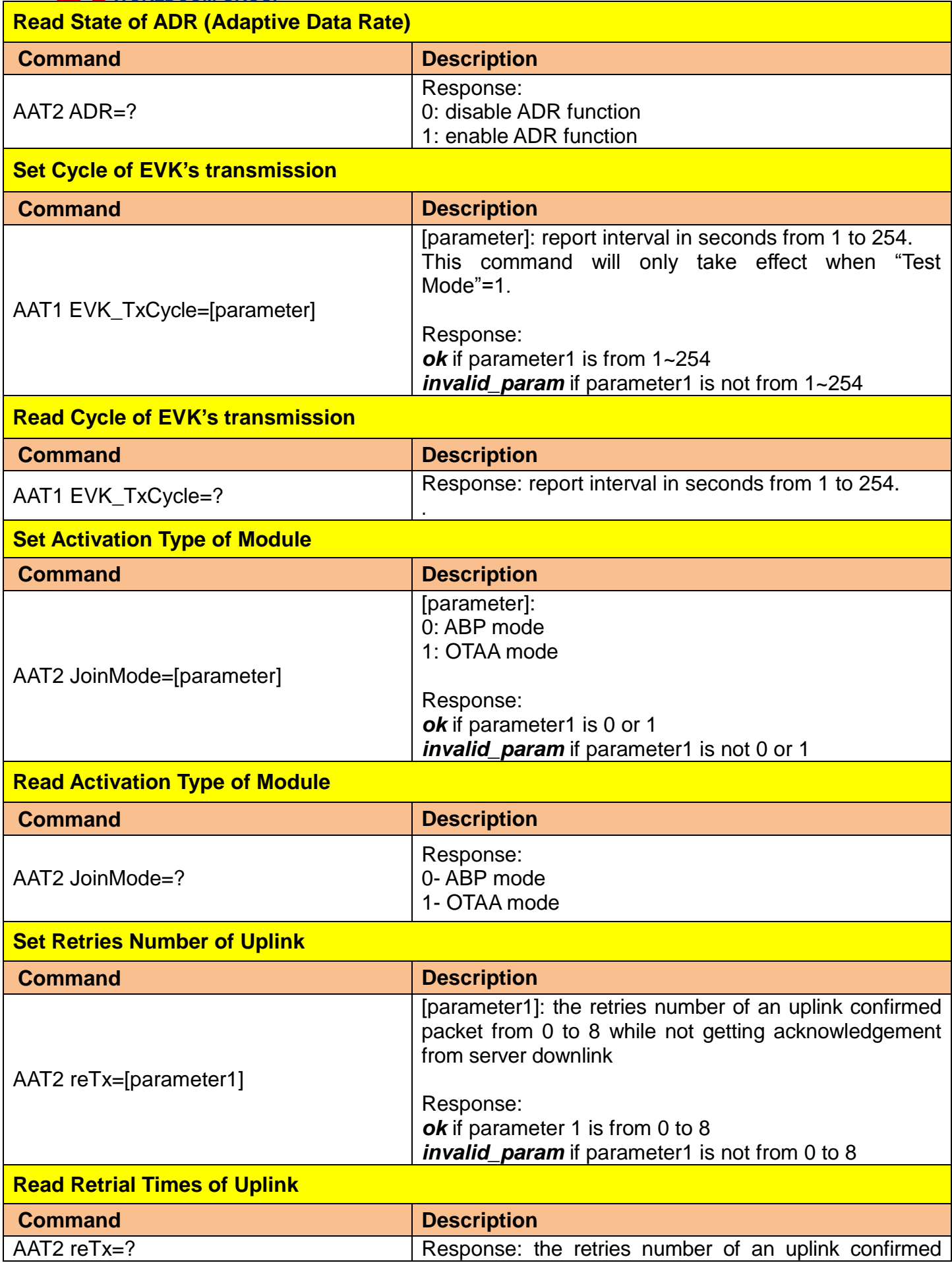

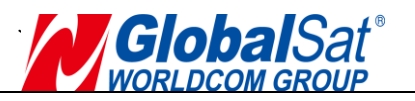

packet from 0 to 8 while not getting acknowledgement from server downlink.

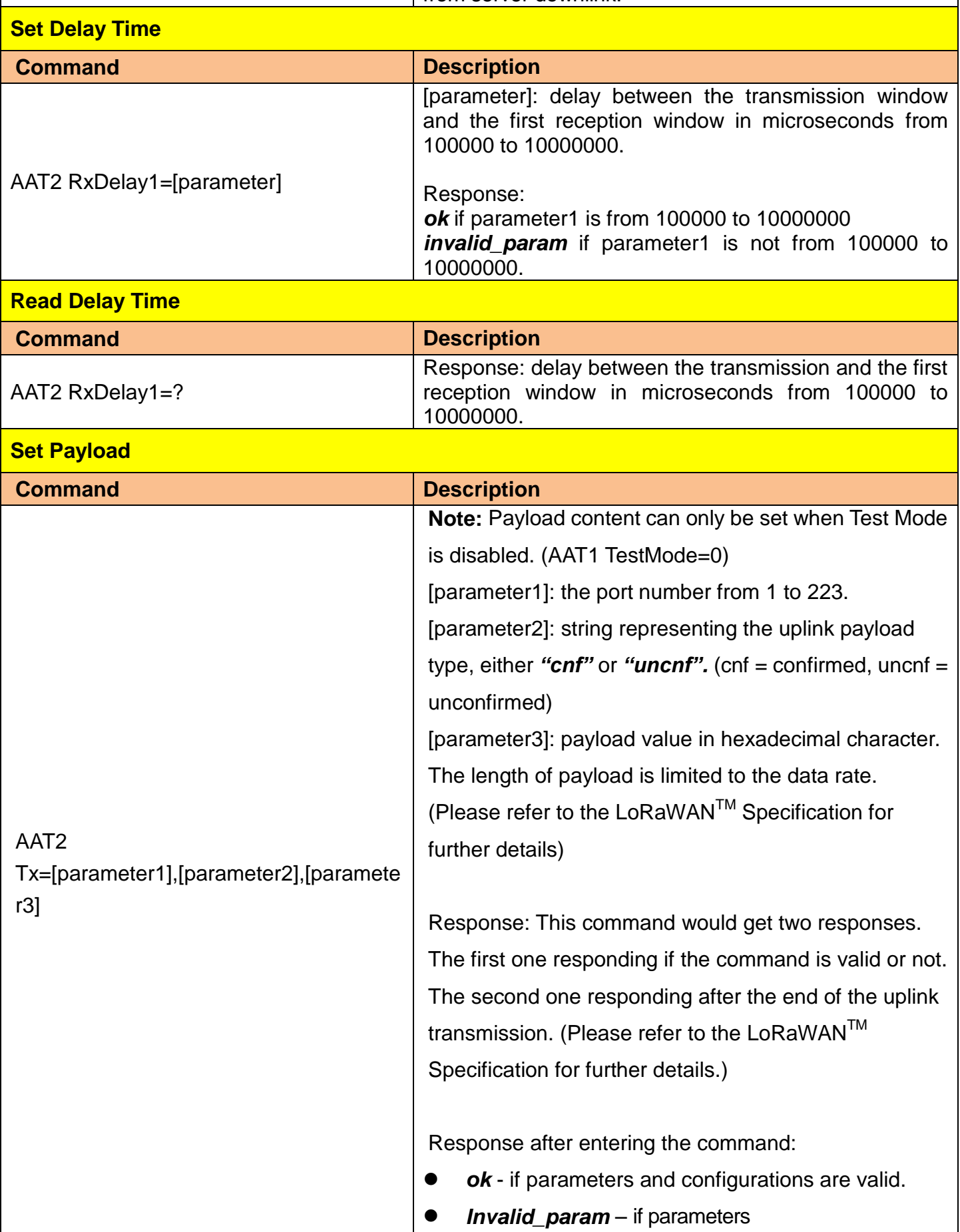

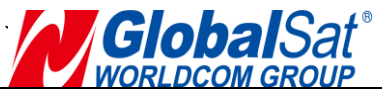

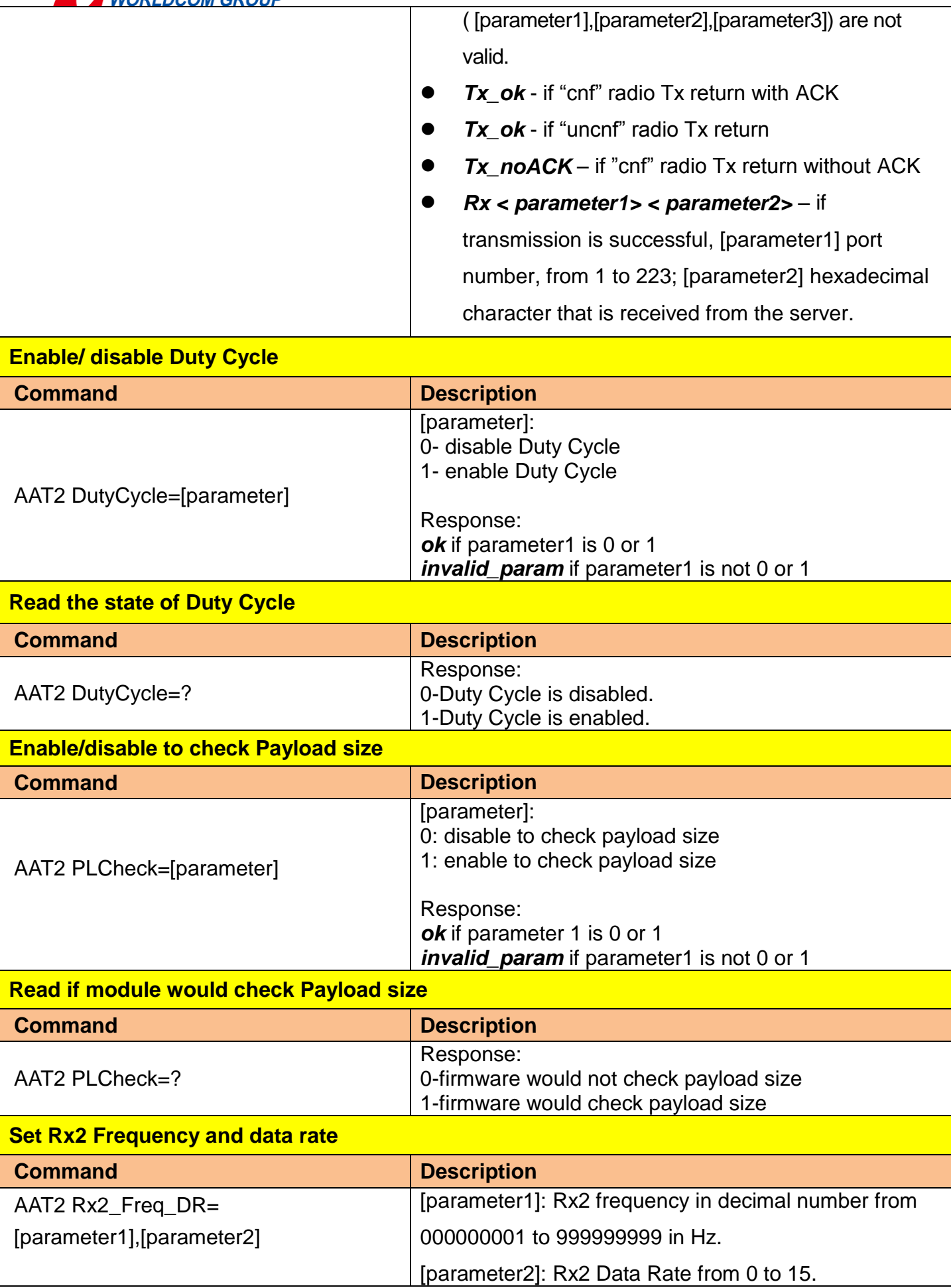

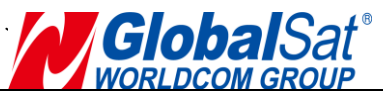

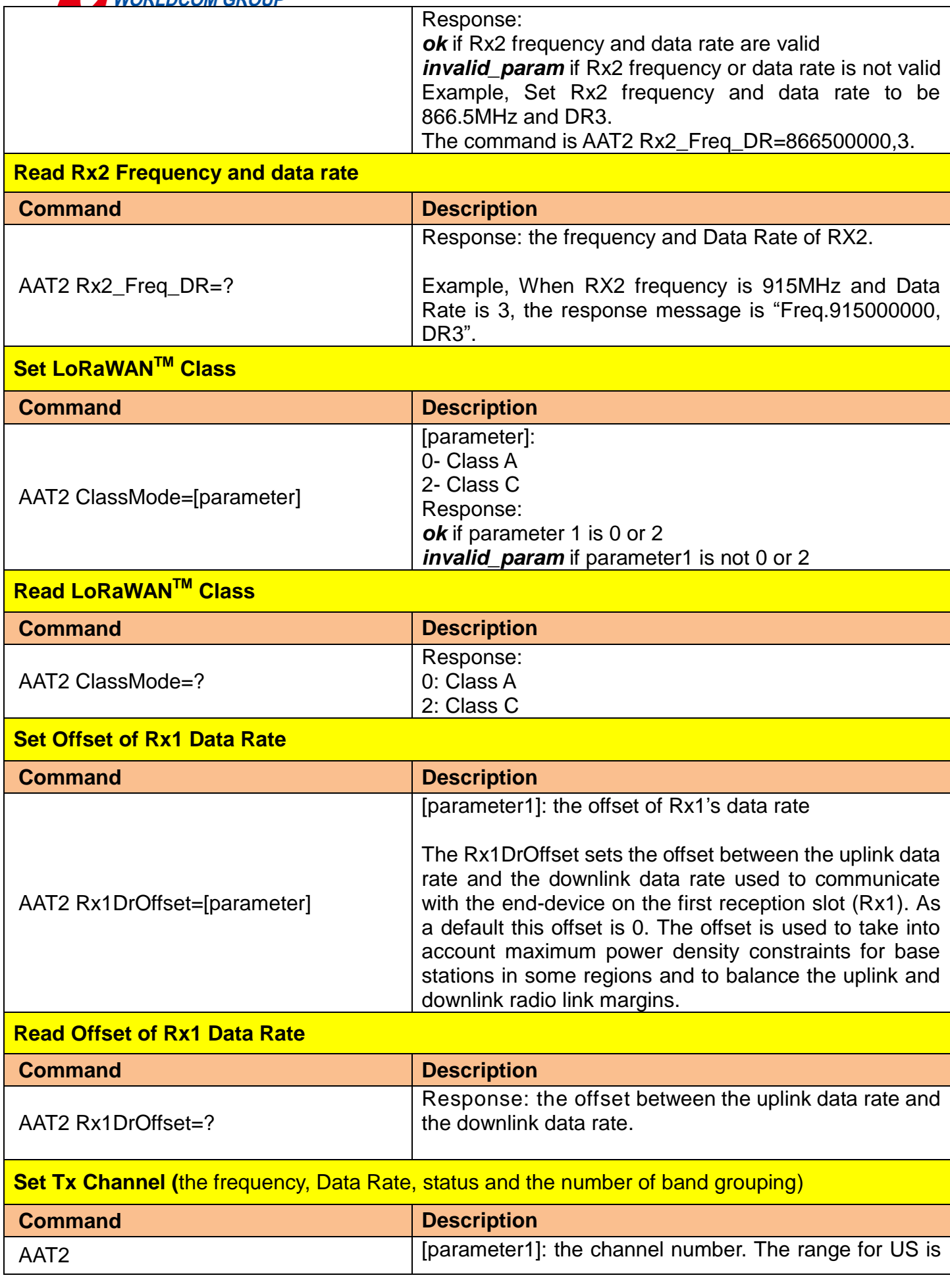

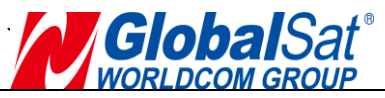

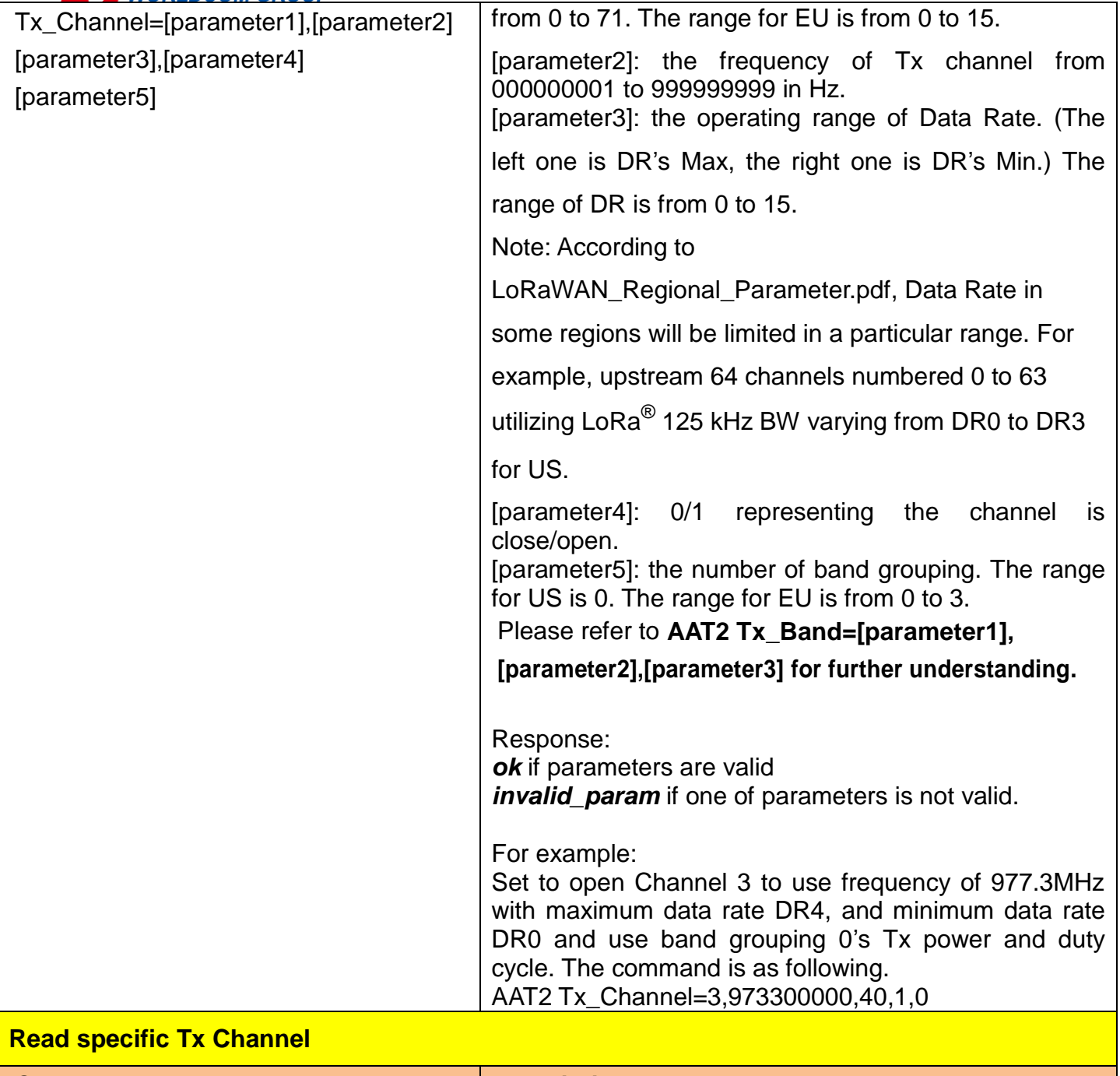

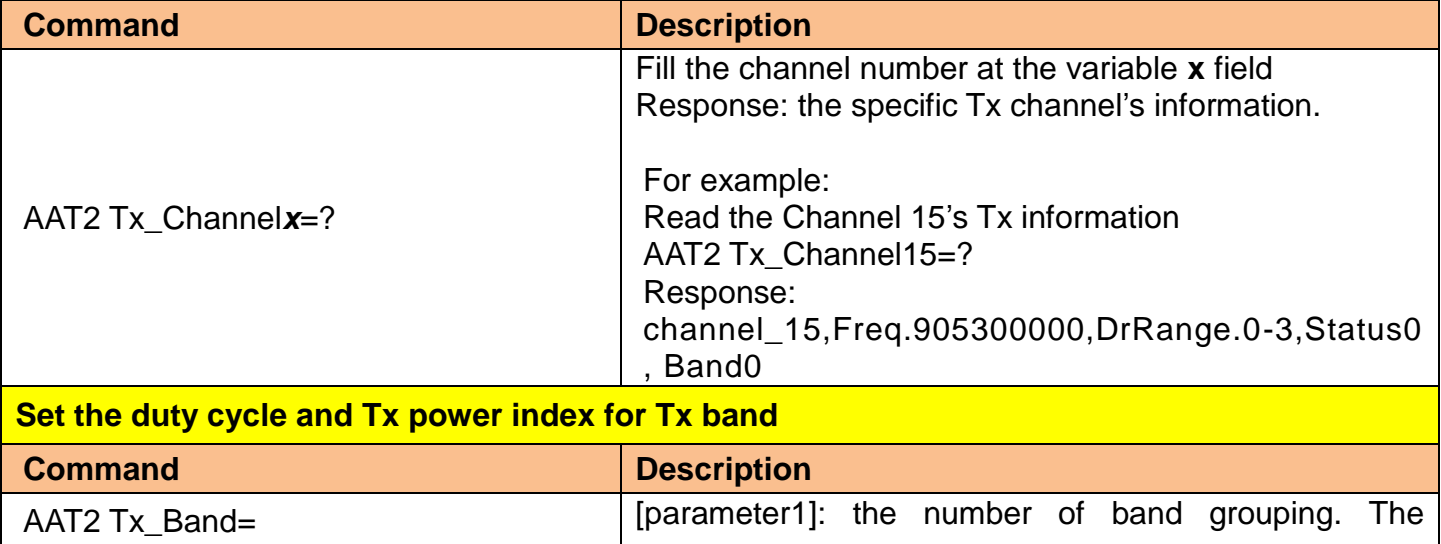

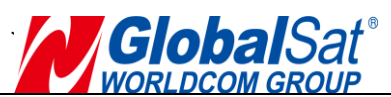

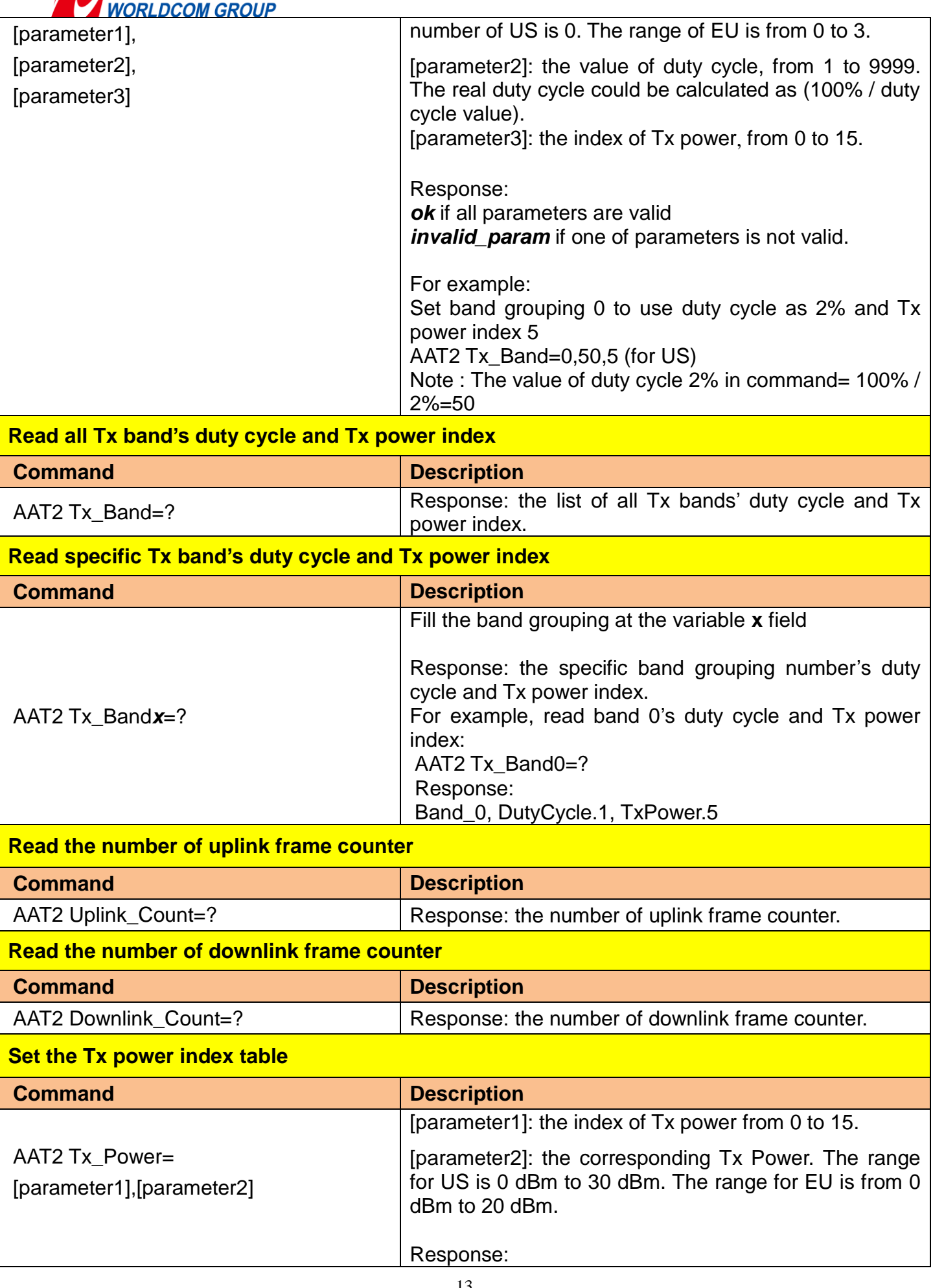

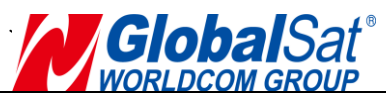

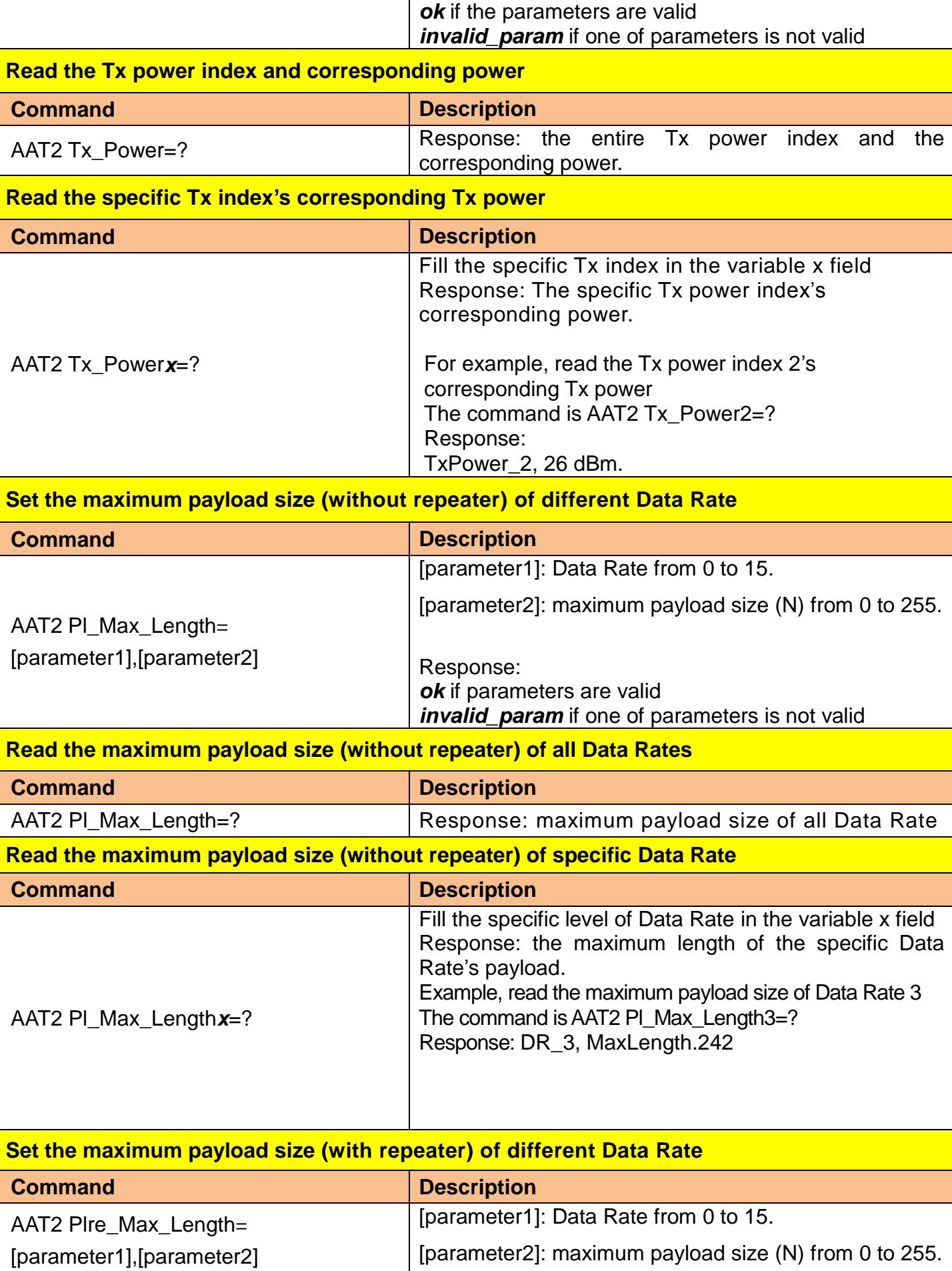

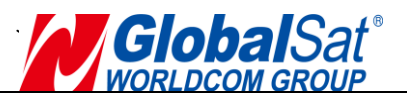

 $\overline{1}$ 

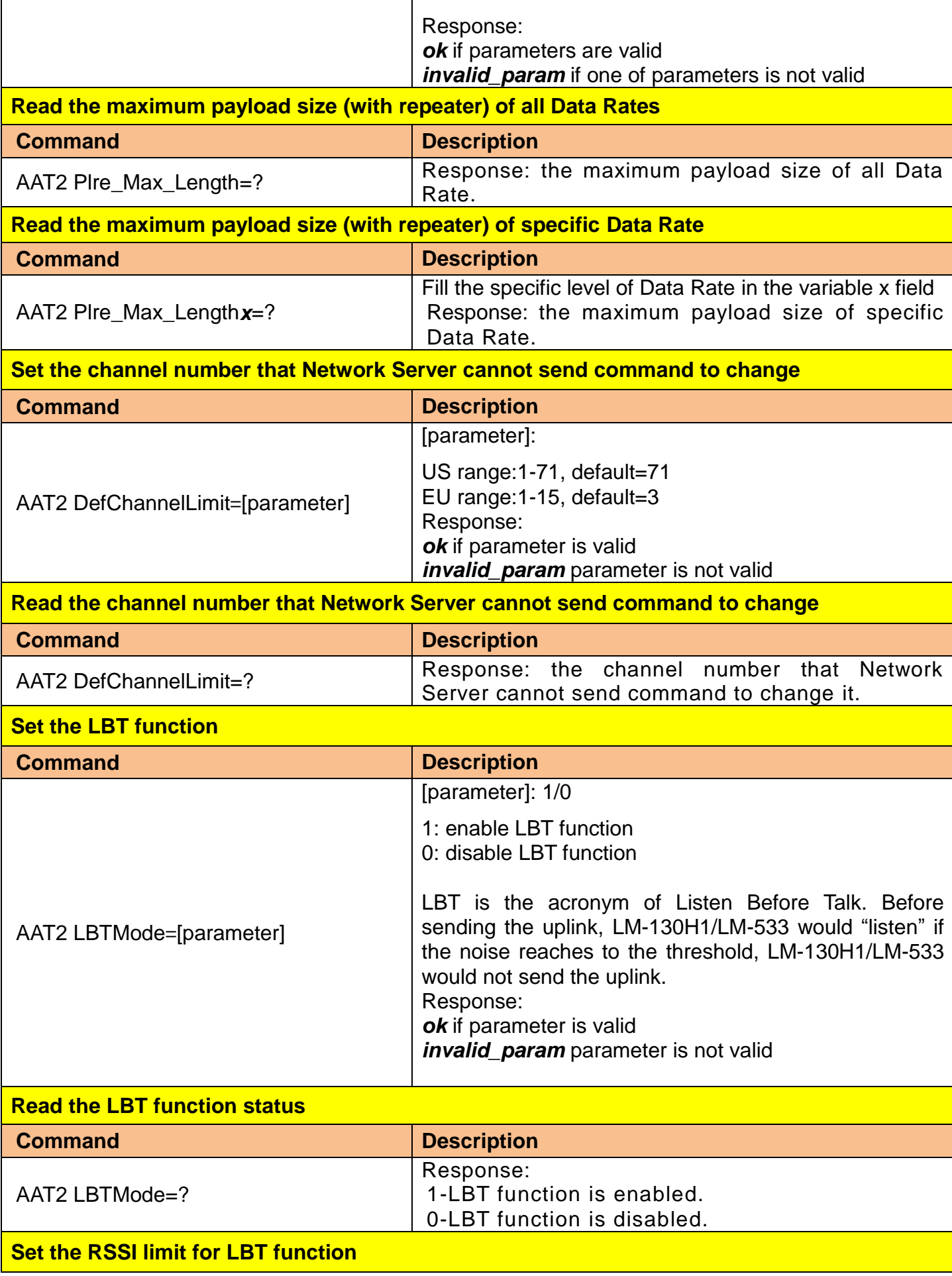

T

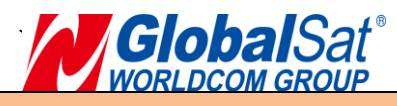

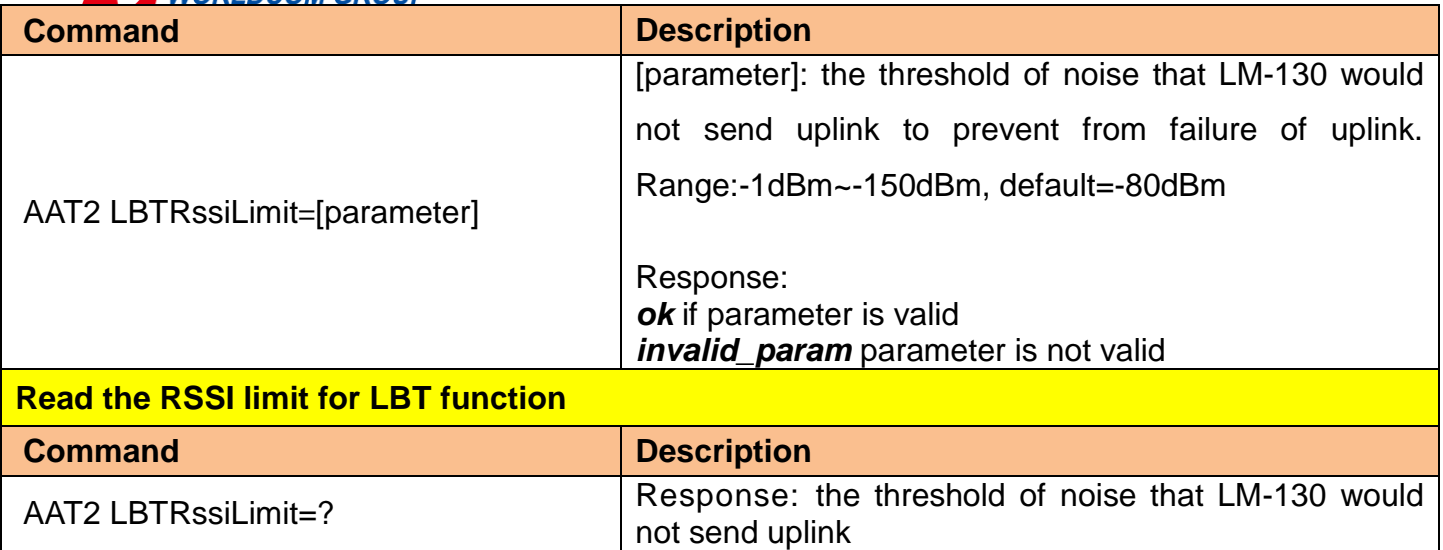

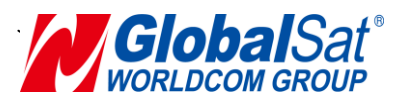

### **The following AT commands would only be available on EU standard firmware.**

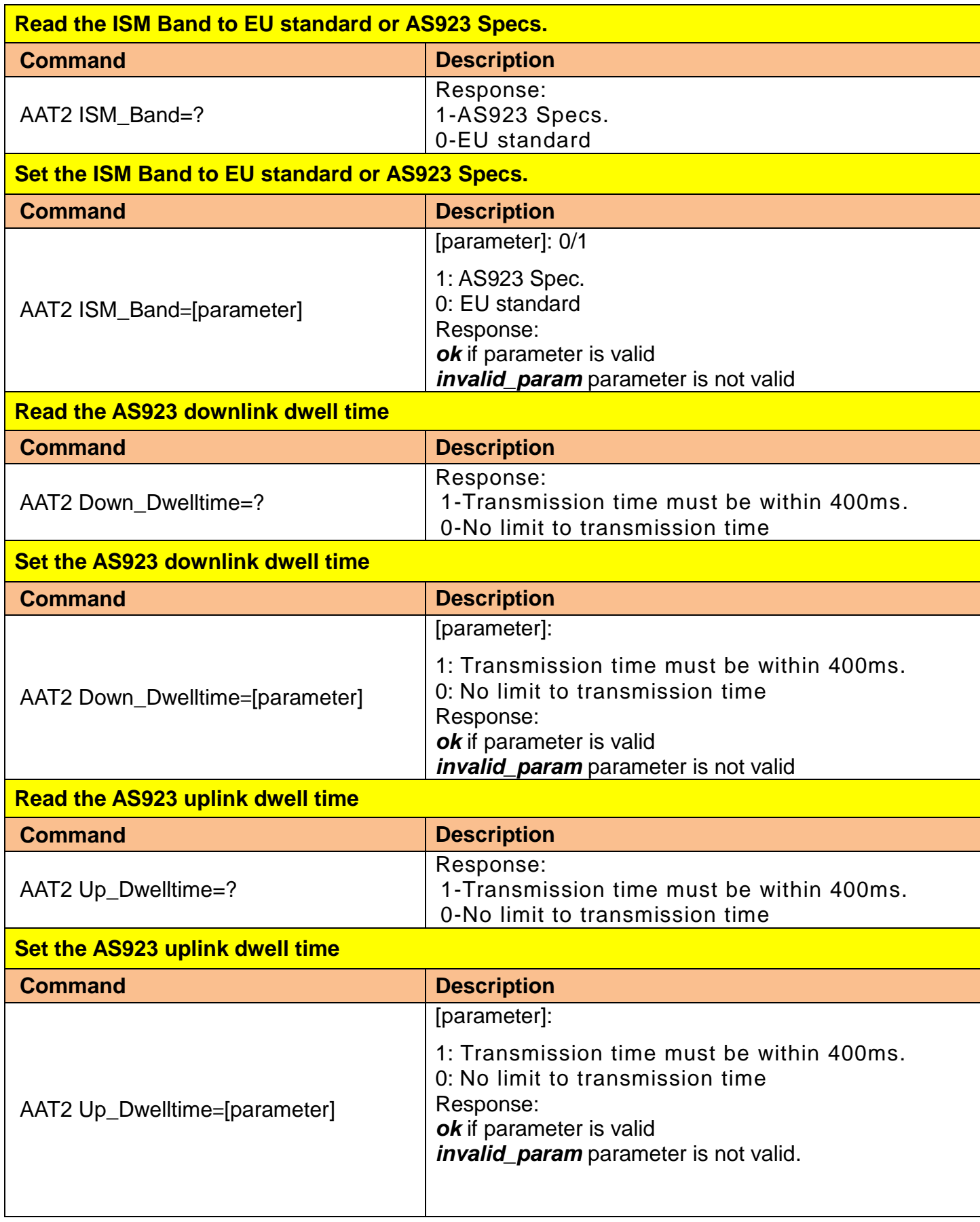

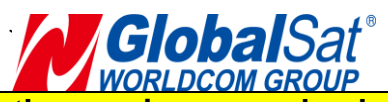

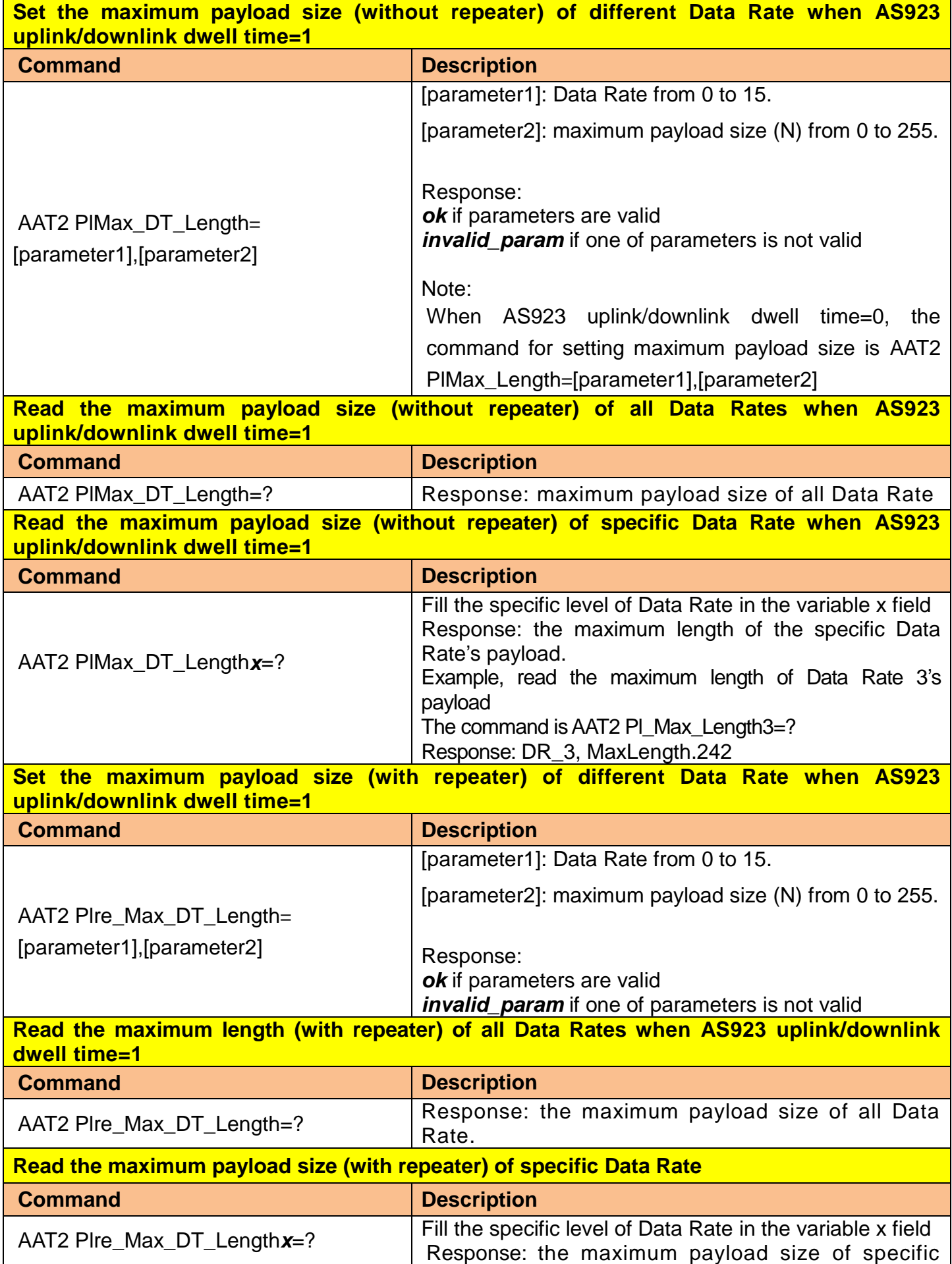

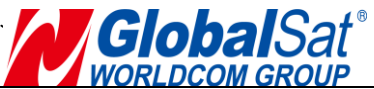

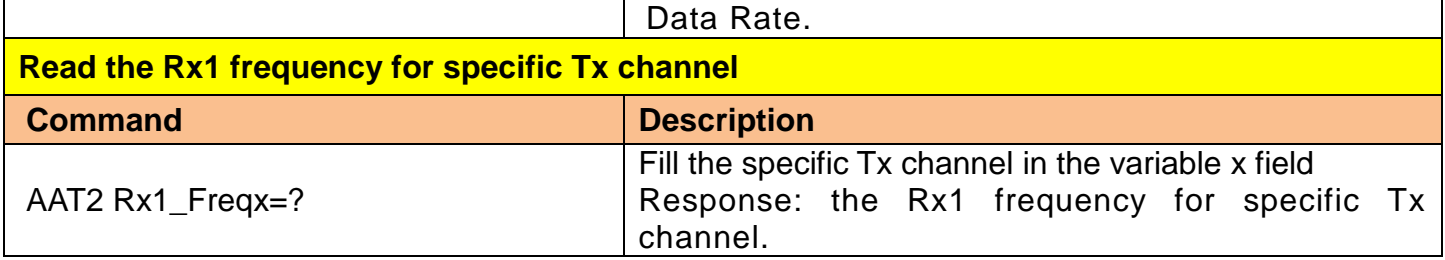

#### <span id="page-18-0"></span>**4. MOST-Link AT Command**

- $AAT1 Command$  for parameters setting up and send / receive data.
- AAT3 Command for functions setting up under **MOST-Link**.

Under this protocol, the default mode is **Disable** (P0=0), which is the payload data transmission in transparent. It only supports command **A0, A1** for AES128 encryption function. Use AT command [AAT3 P0=1] to **Enable** MOST-Link mode. (Ref. Appendix Table A.)

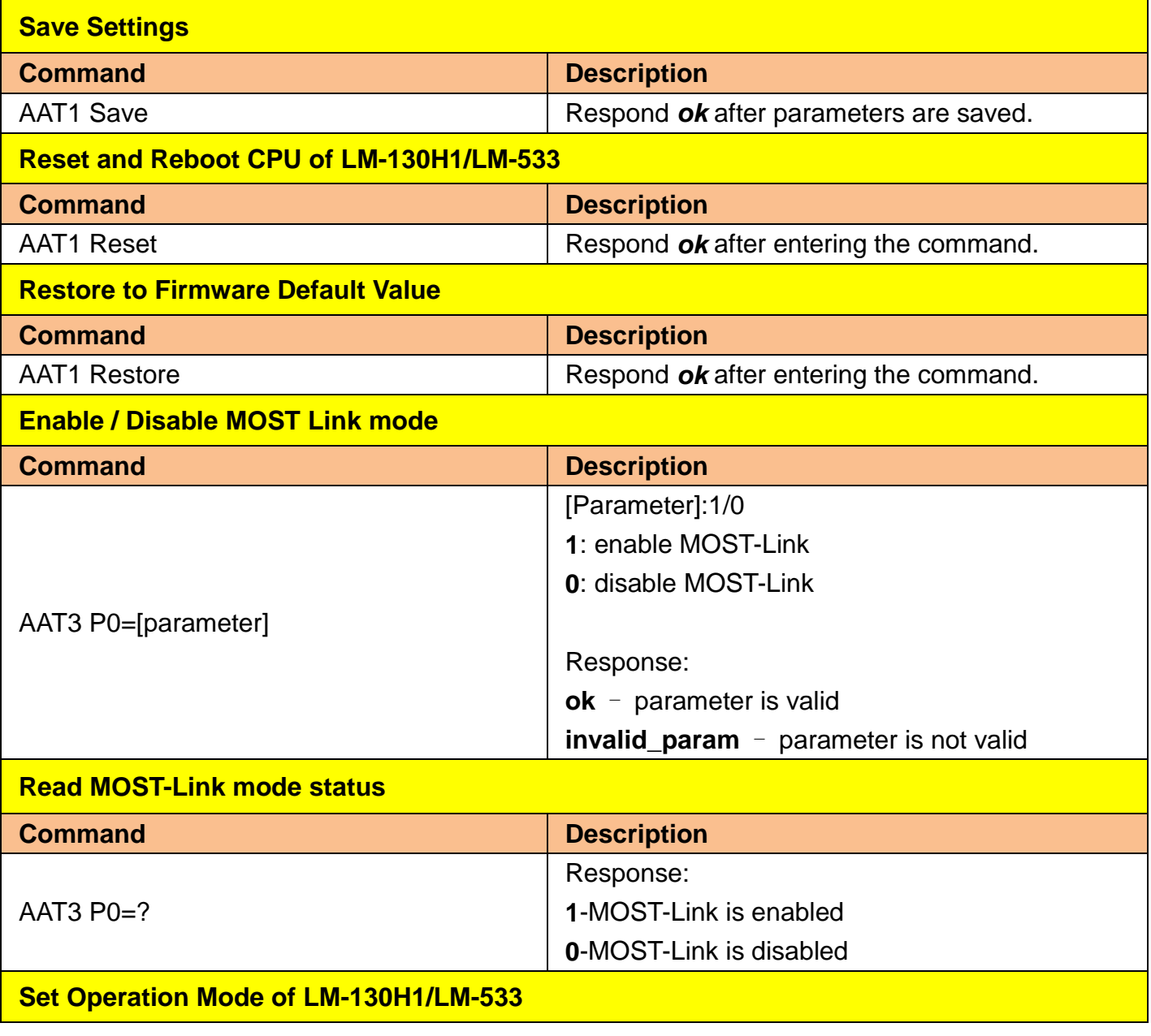

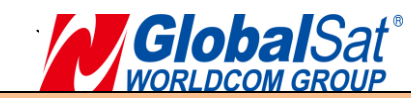

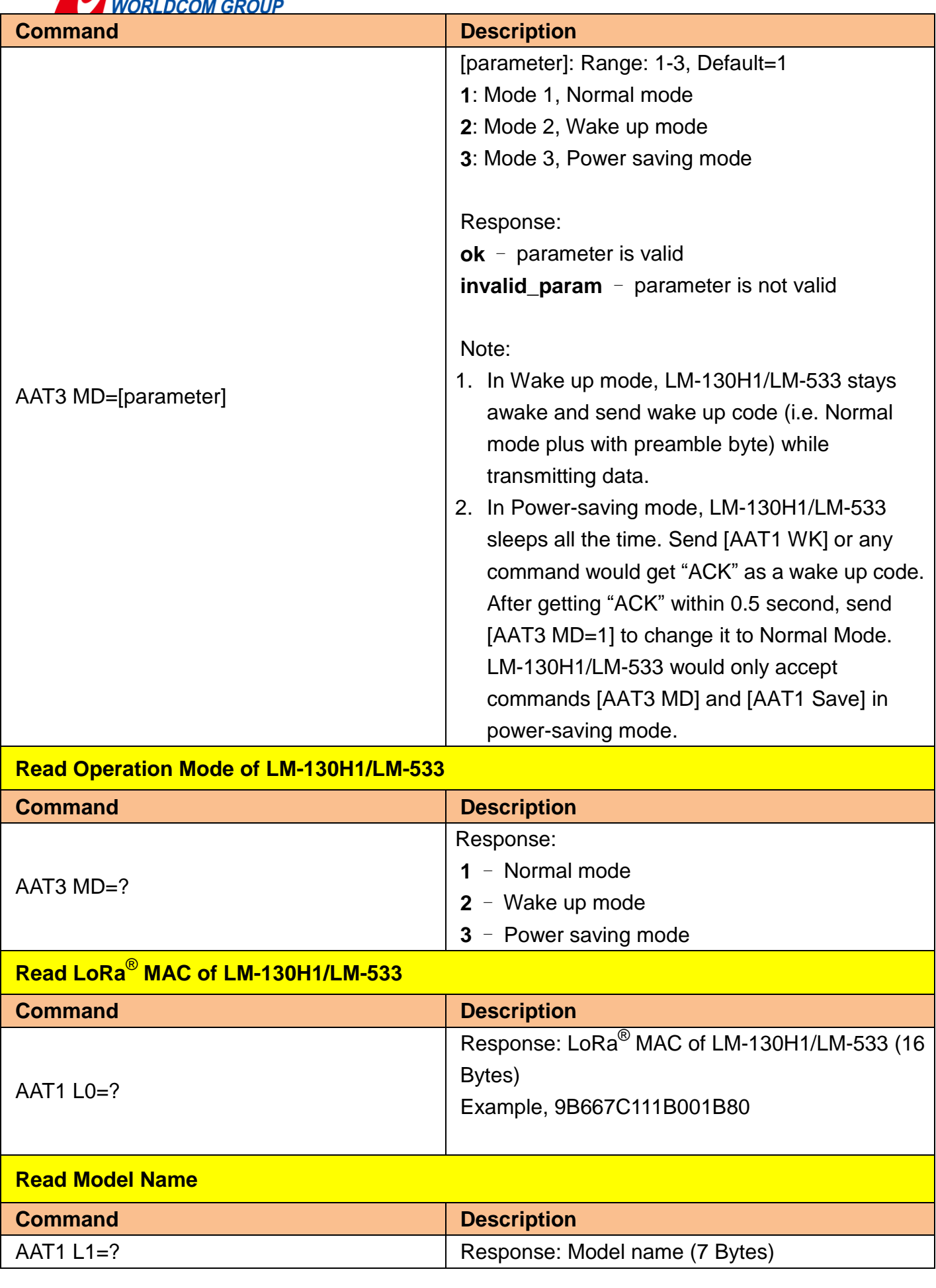

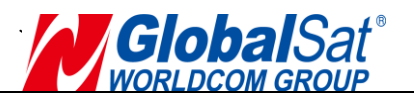

Example, LM-130H1/LM-533

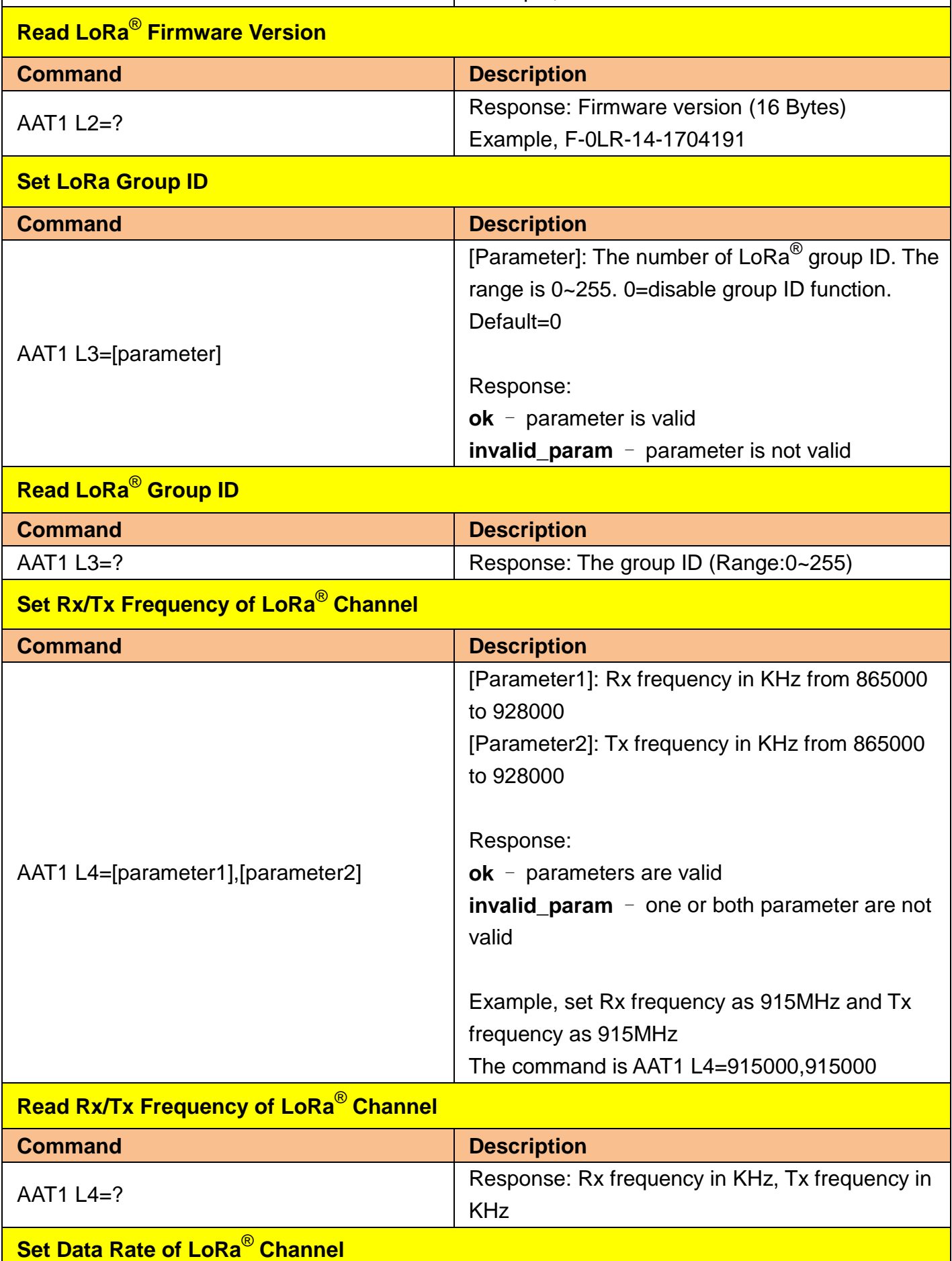

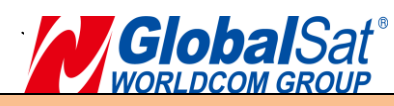

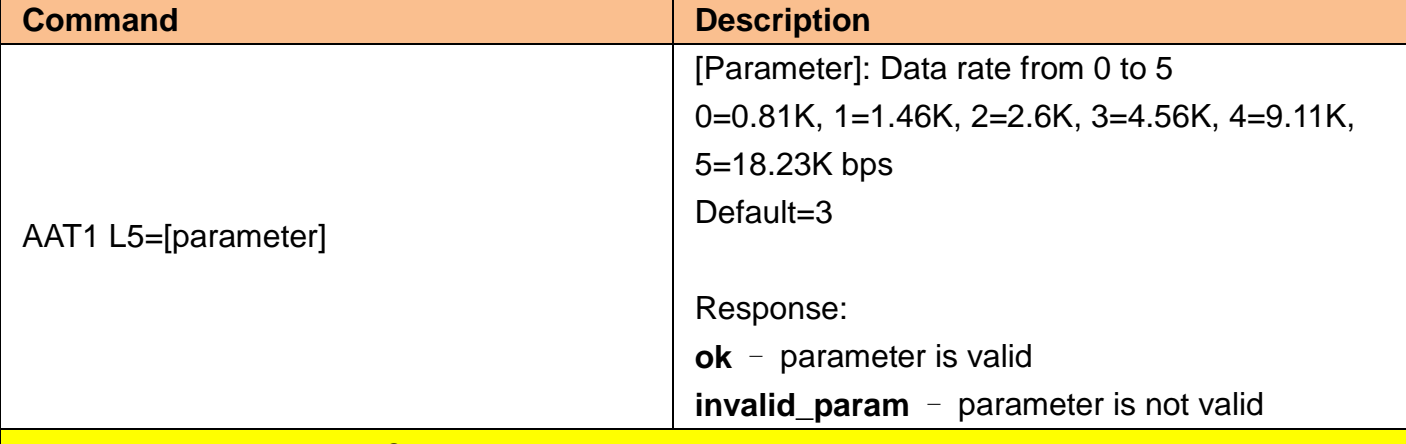

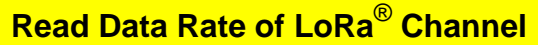

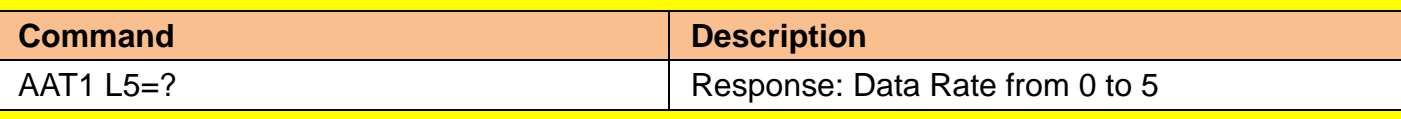

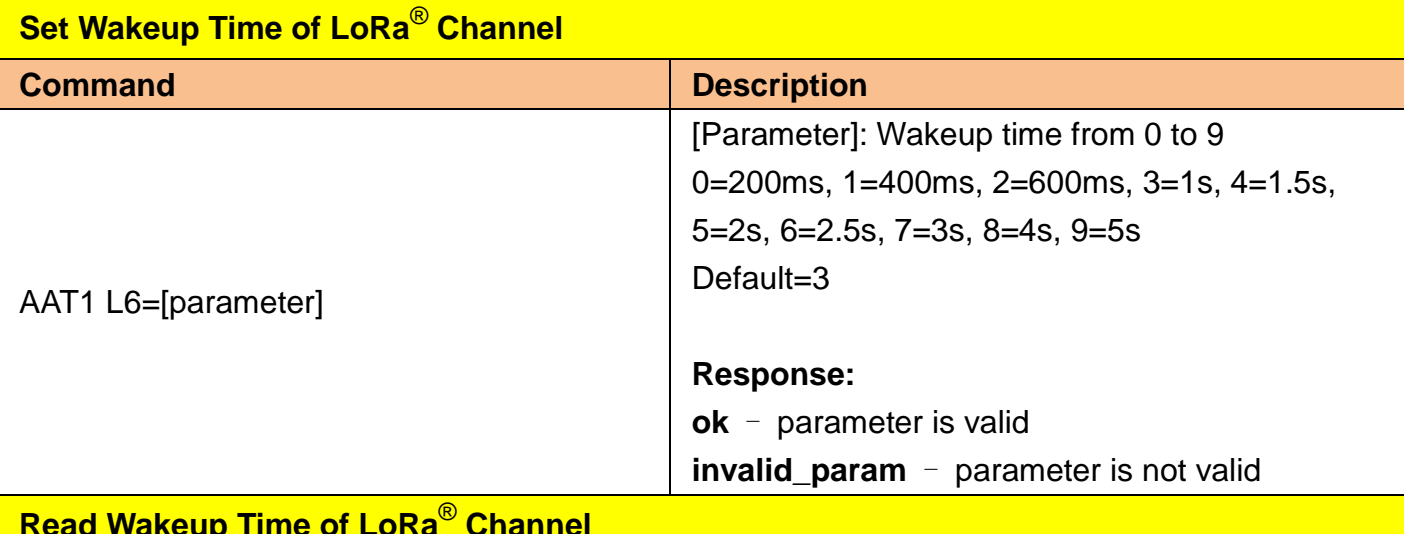

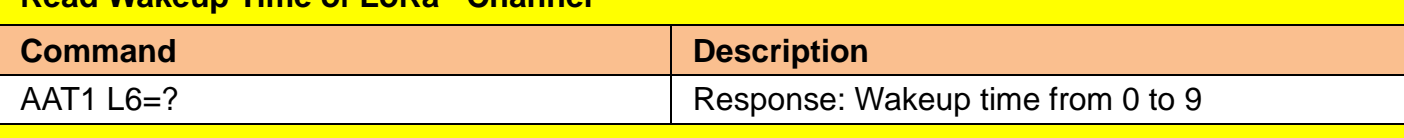

## **Set the index of LoRa**® **Channel's Tx Power**

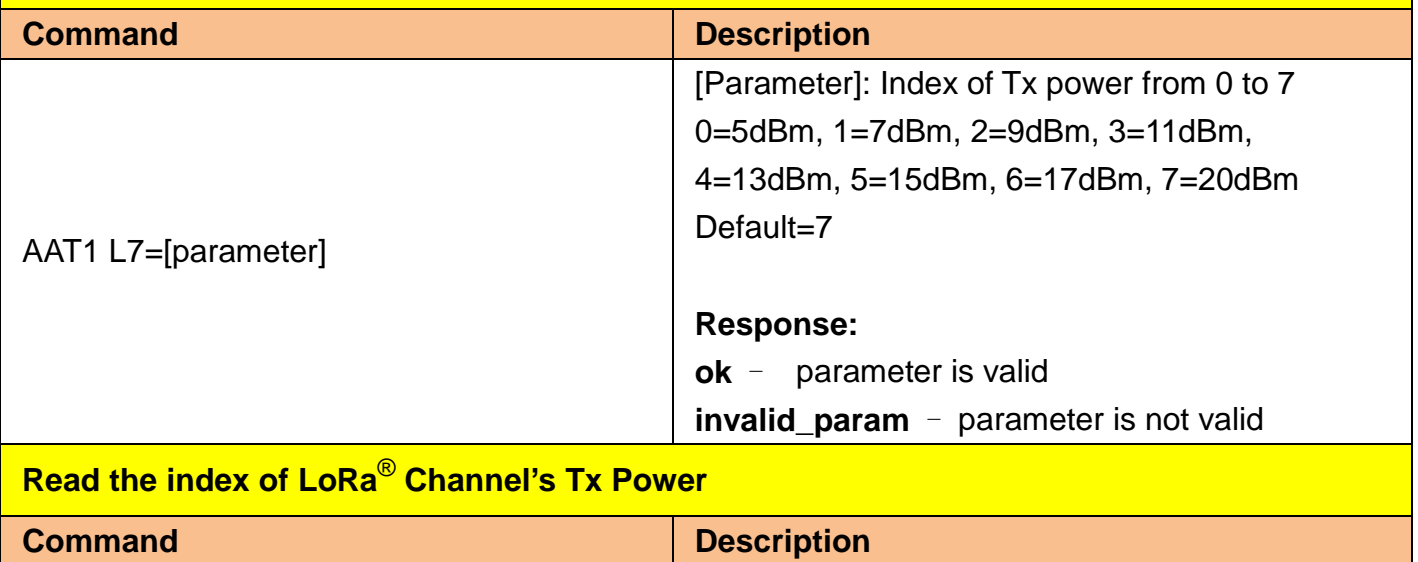

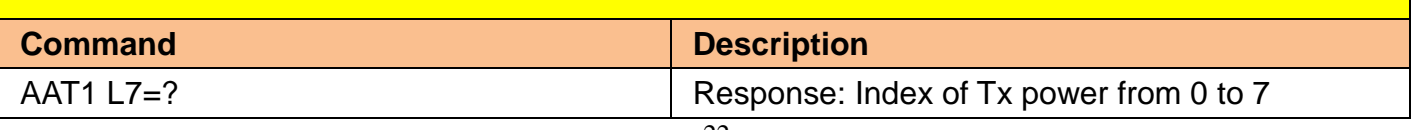

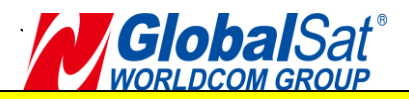

#### **Set LM-130H1/LM-533's Role**

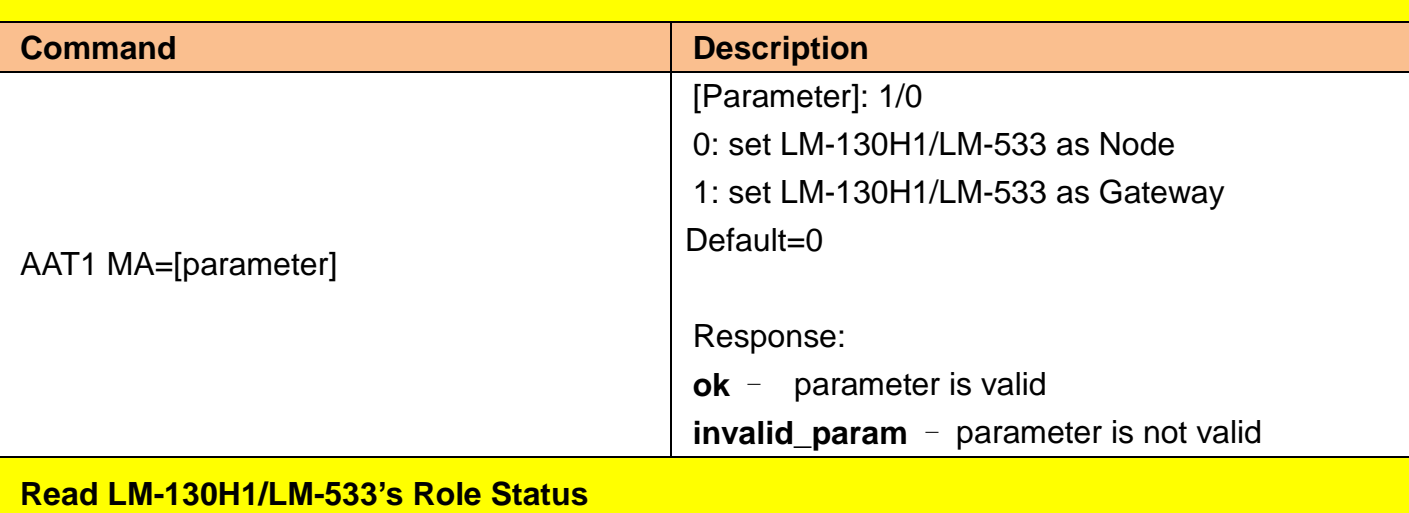

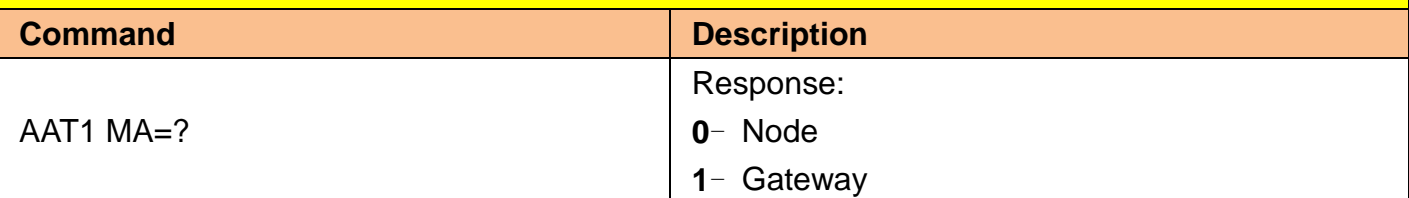

### **Send Payload by M.O.S.T. protocol Command Description** AAT1 T1=[parameter] \* MOST-Link disable, P0=0 [Parameter]: Payload value in hexadecimal character (1-99 Bytes). **Response**: This command would get two responses. The first one responding if the command is valid or not. After the payload is sent out, it would get the second response. **1 st Response: ok** – parameter is valid **invalid param** – parameter is not valid **2 nd Response:** TX\_OK - payload is sent out TX\_BUSY- payload is not sent out

### **Received Data from End Node AAT1 R1=RSSI,Data**

**RSSI:** The received signal strength indicator (Range: 1~160). The bigger the value is, the stronger the signal strength is.

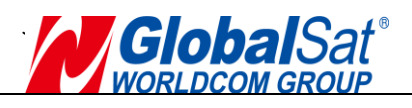

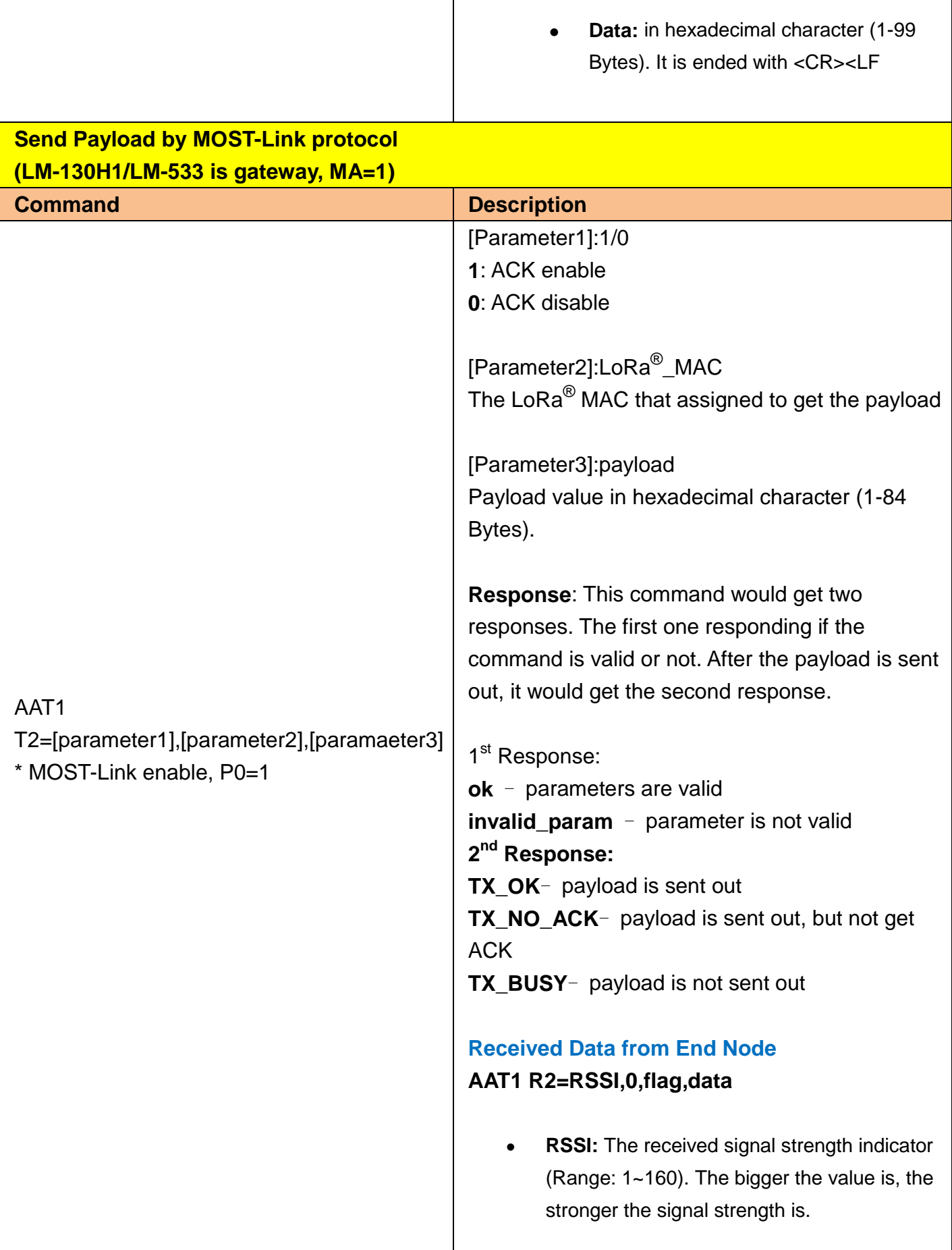

 $\overline{\phantom{a}}$ 

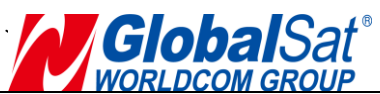

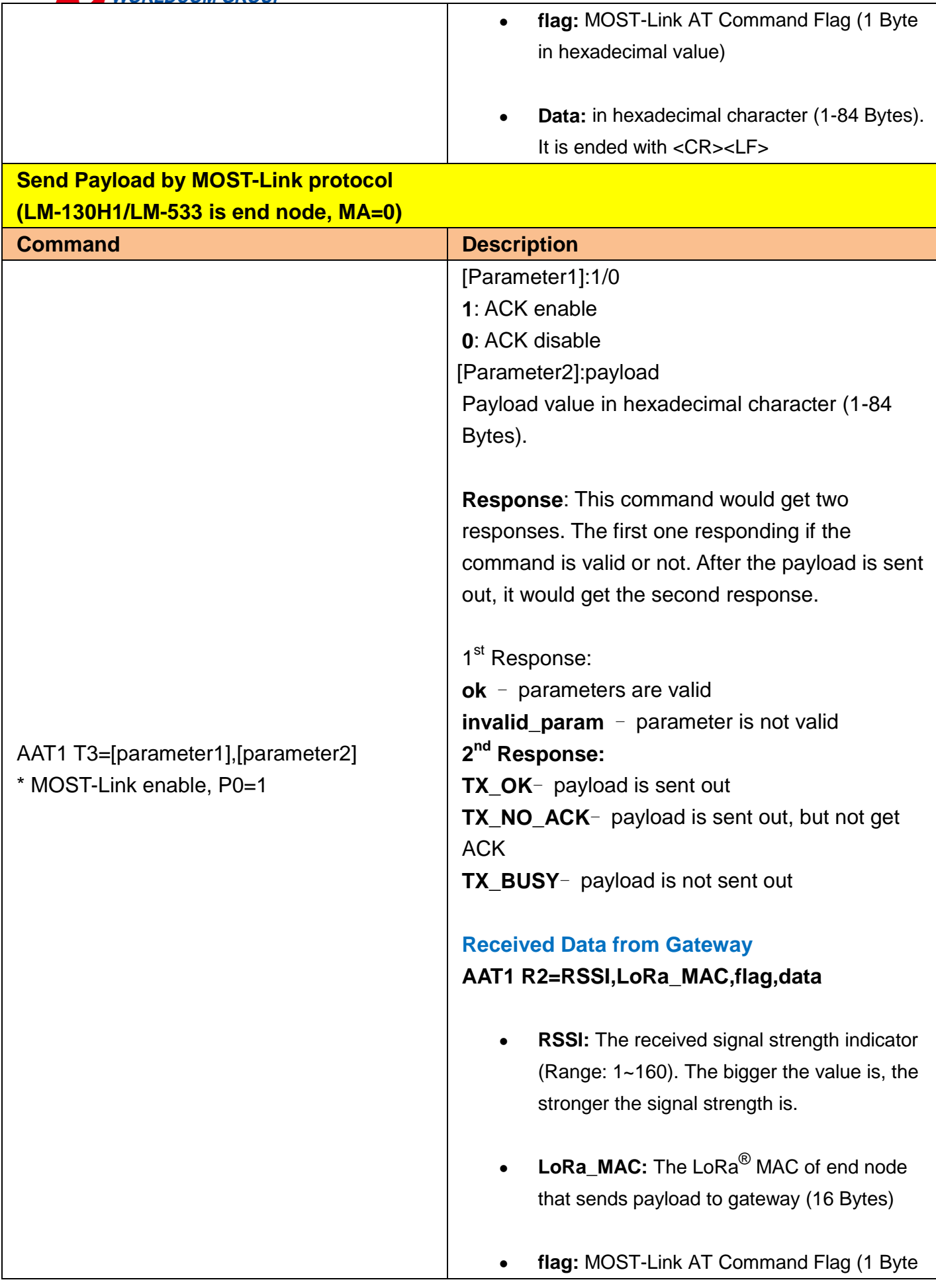

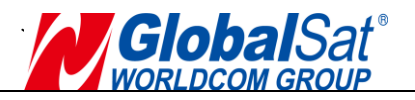

in hexadecimal value)

 **Data:** in hexadecimal character (1-84 Bytes). It is ended with <CR><LF>

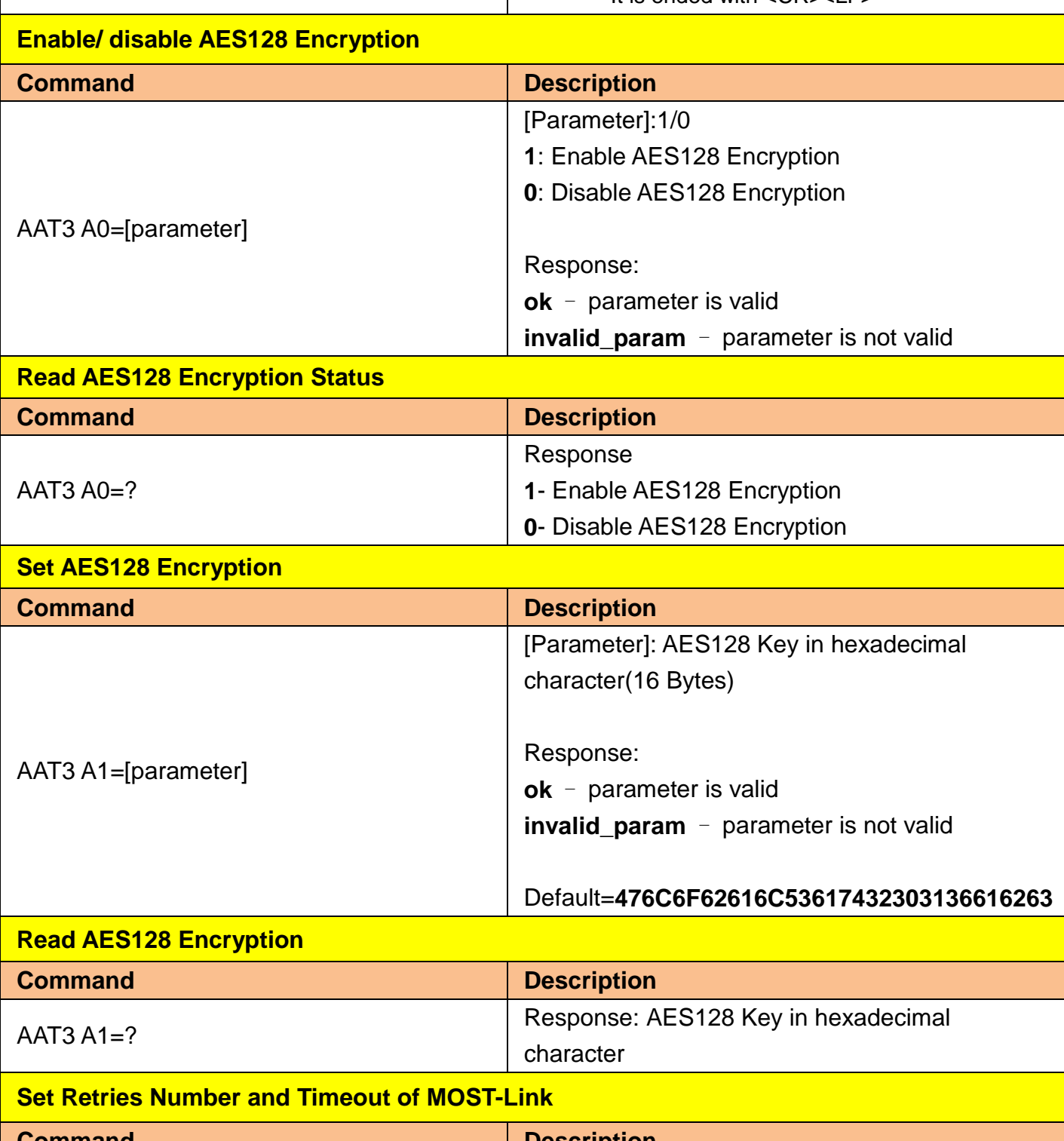

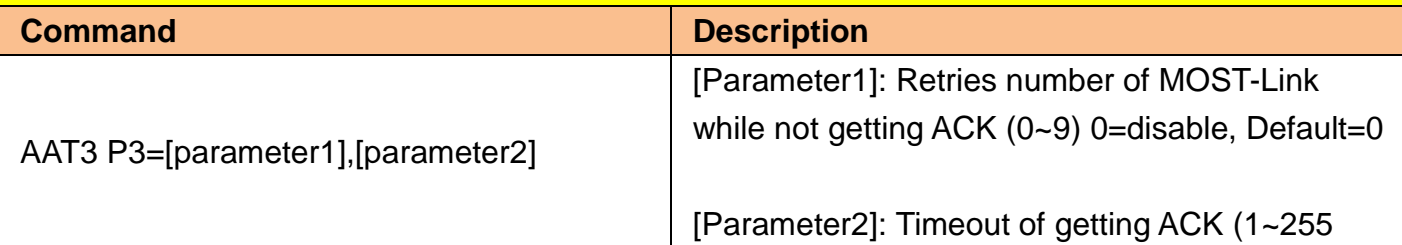

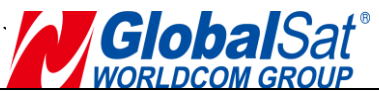

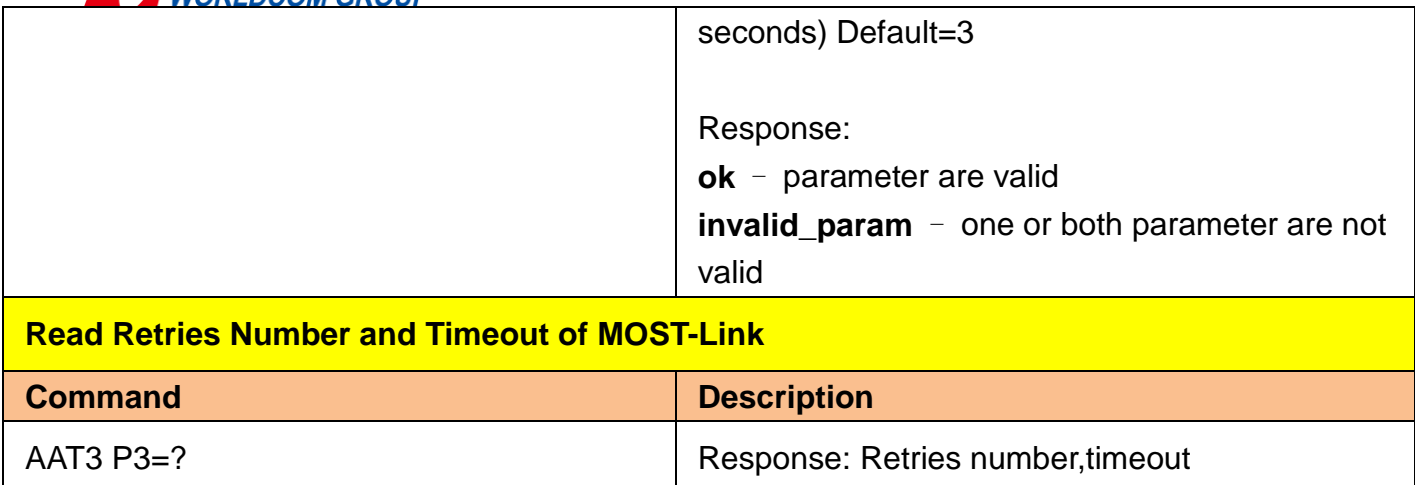

### <span id="page-26-0"></span>**5. Appendix**

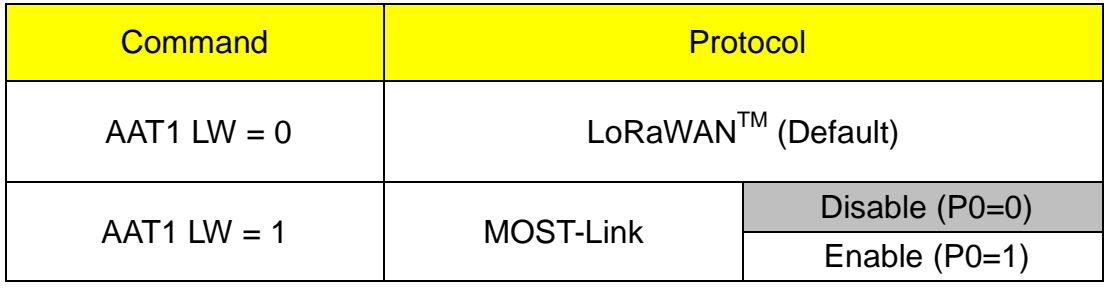

Table A. - Device Protocol Definition

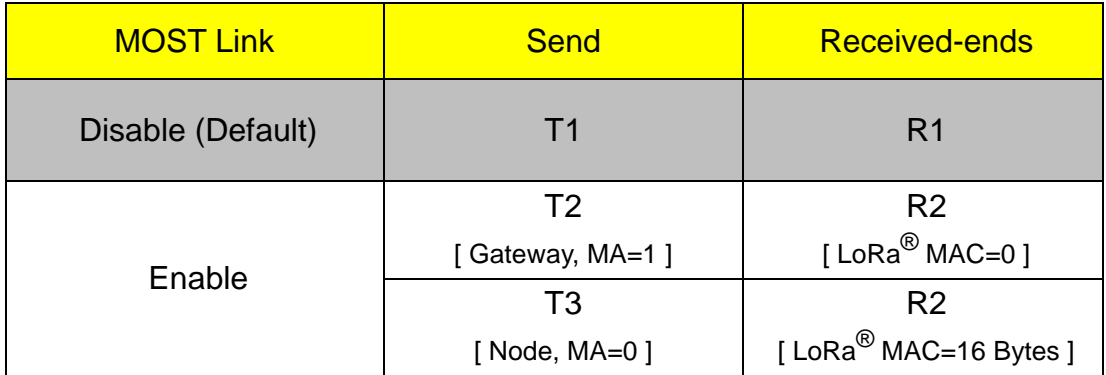

Table B. - MOST-Link mode Send and Received-ends relational